### $\frac{d}{dt}$ **D**<br>**D**<br>**NW** O<sup>S</sup> GEBRAUCHSANLEITUNG

Adapterkabel

wireless Produkte)

## **ADAPTERKABEL TRIMB**

Artikel nummer : VICAM-AMS-TRIMB

SAFETY & COMFORT

**D ASSEMBL** 

**DE BY AMS**

### **· VERBINDEN SIE DIE AMS KAMERAS MIT IHREM EINGEBAUTEN**

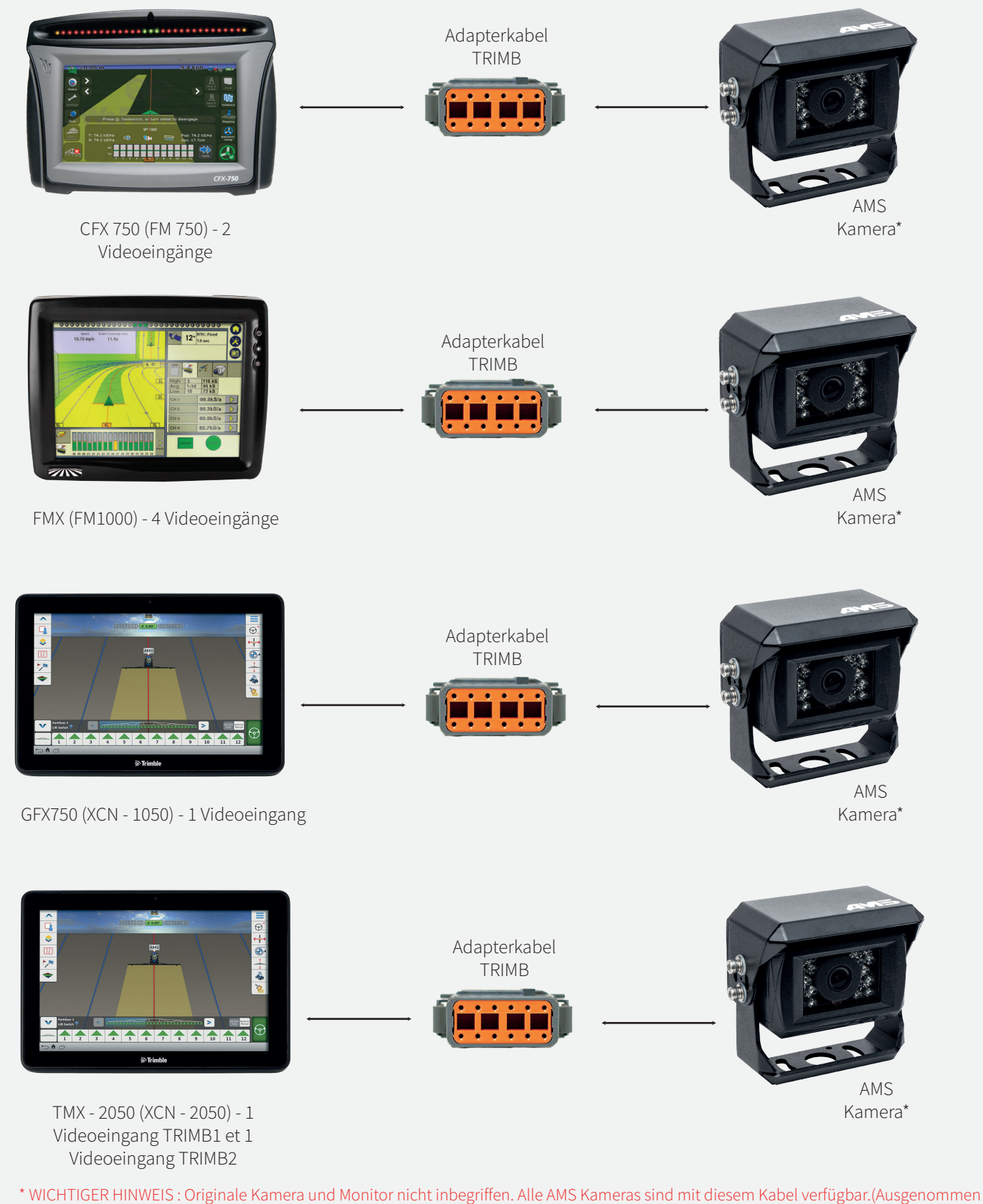

AMS Diffusion - Rue des Galeries - ZA du Chevalement - 59286 Roost Warendin - FRANCE

RCS DOUAI A 451 360 382 - CODE APE 4531Z - SIRET 451 360 382 00035 - TVA FR 55 451 360 382 - V01-122017

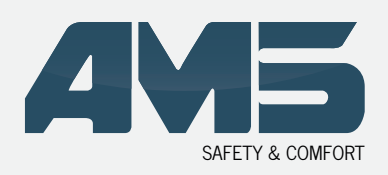

Adapterkabel

## **ADAPTERKABEL TRIMB**

### **• ANSCHLUSS CFX 750 (FM 750)**

Der Videoeingang befindet sich auf der hinteren Seite des Monitors

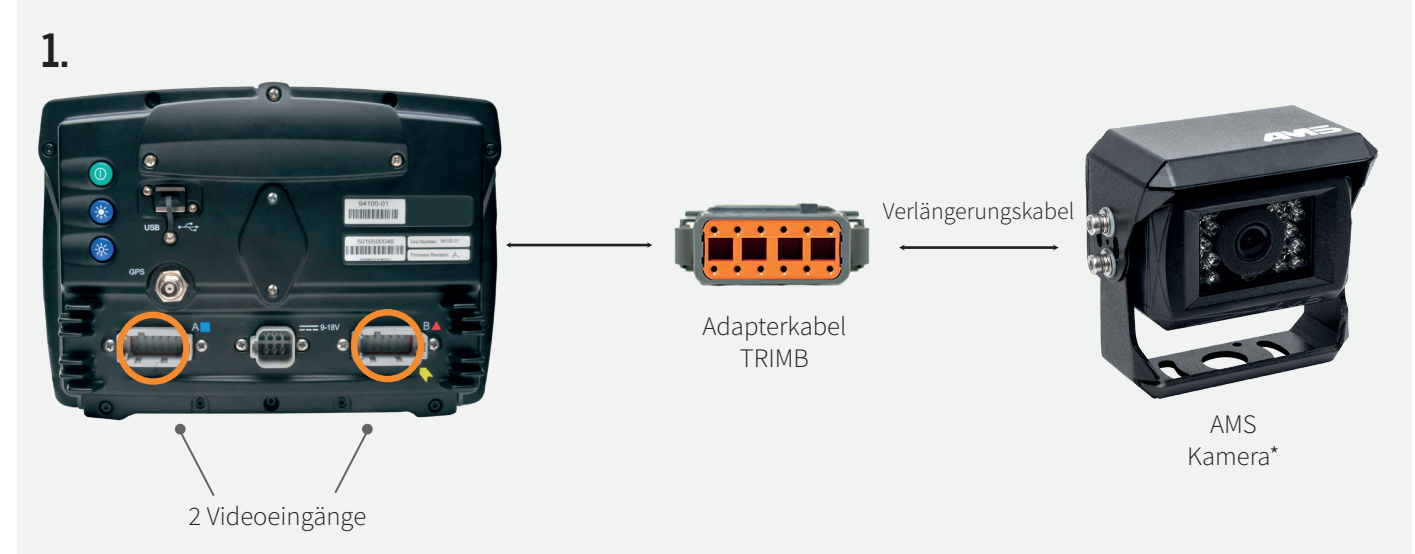

### **• ANZEIGE AUF DEM MONITOR**

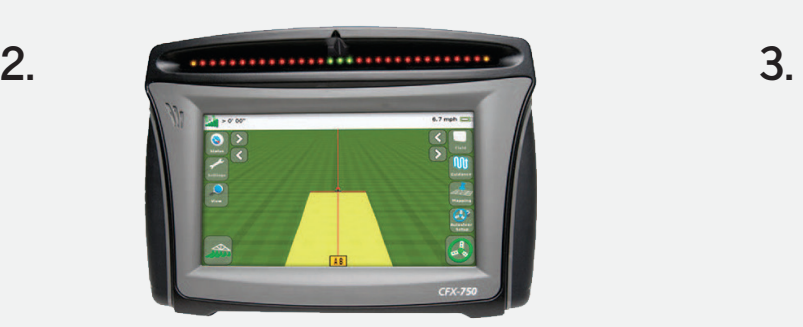

Ihr terminal detektiert automatisch den Anschluss einer Kamera.

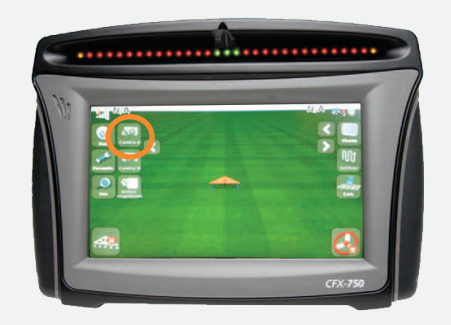

Den Reiter der Kamera A erscheint oben links auf Ihrem Monitor. Zudem erscheint ein Reiter Kamera B , wenn Sie eine zweite AMS-Kamera anschließen.

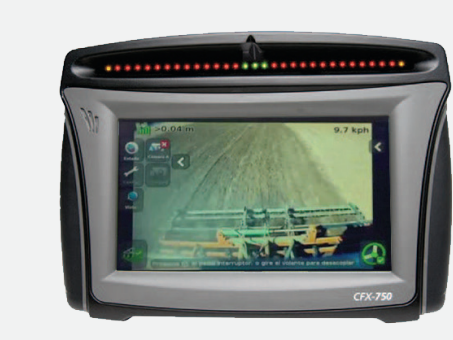

**4.** 

Wählen Sie den Reiter der Kamera (A oder B), die Sie anzeigen möchten. \*

\* Zur Veränderung der Videoeinstellungen beziehen Sie sich bitte auf die Gebrauchsanweisung des Herstellers.

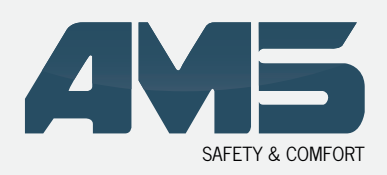

Adapterkabel

# **ADAPTERKABEL TRIMB**

### **• ANSCHLUSS FMX (FM 1000)**

Der Videoeingang befindet sich auf der hinteren Seite des Monitors

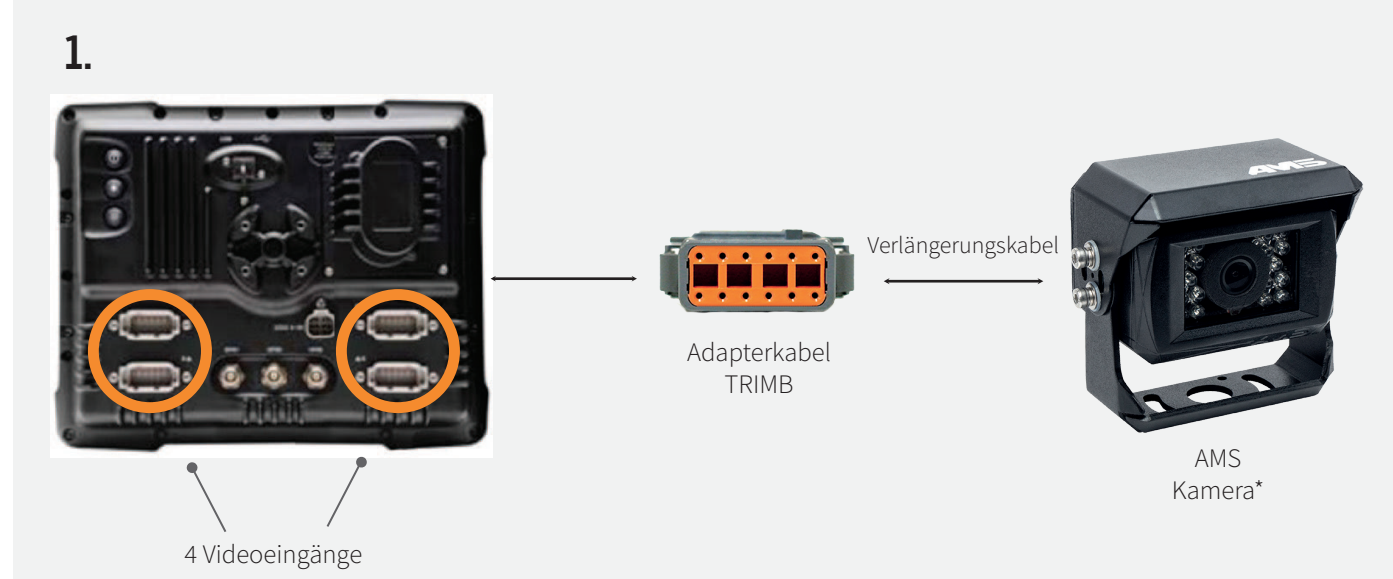

### **• ANZEIGE AUF DEM MONITOR**

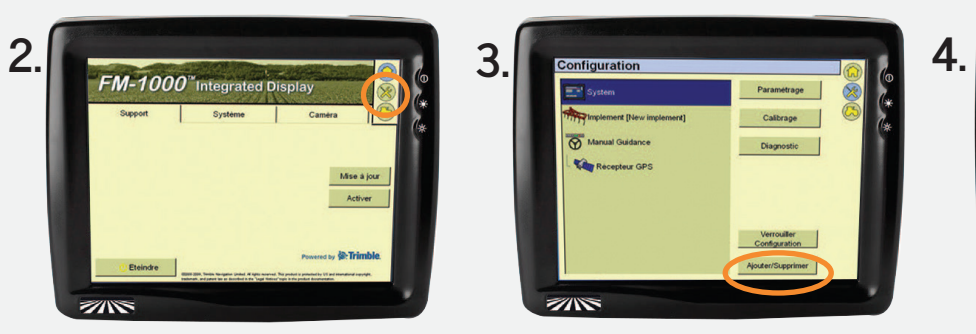

Drücken Sie die Konfigurations-Taste.

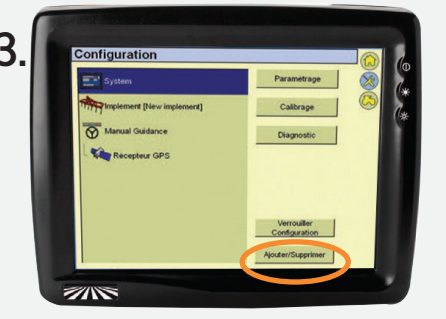

Um die Video Funktion zu Aktivieren : Einstellungen > System > Hinzufügen/ Löschen

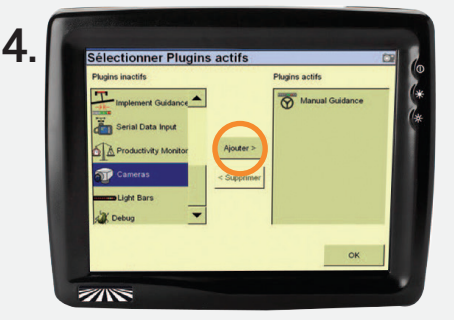

Wählen Sie die Kameras aus, drücken Sie Hinzufügen und bestätigen Sie mit der Taste OK.

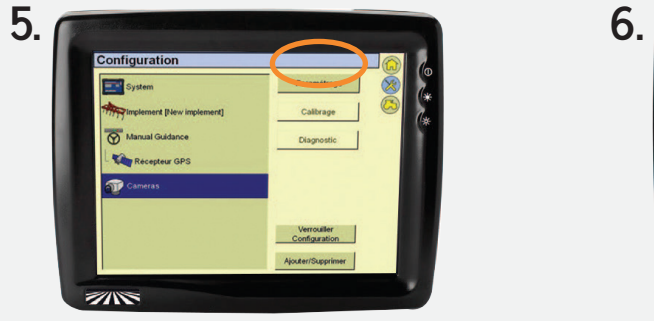

Ein neuer Reiter für die Kameras erscheint im Konfigurations-Menü. Wählen Sie den Reiter Kamera aus und drücken Sie dann auf Einstellungen.

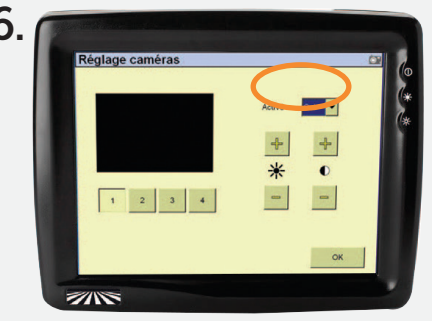

Wählen Sie die Nummer der Kamera, die Sie anzeigen möchten > Einstellungen > Aktivieren : JA\*

\* Zur Veränderung der Videoeinstellungen beziehen Sie sich bitte auf die Gebrauchsanwe sung des Herstellers.

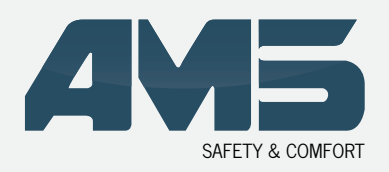

Adapterkabel

## **ADAPTERKABEL TRIMB**

### **• ANSCHLUSS GFX750 (XCN-1050)**

Der Videoeingang befindet sich auf der hinteren Seite des Monitors

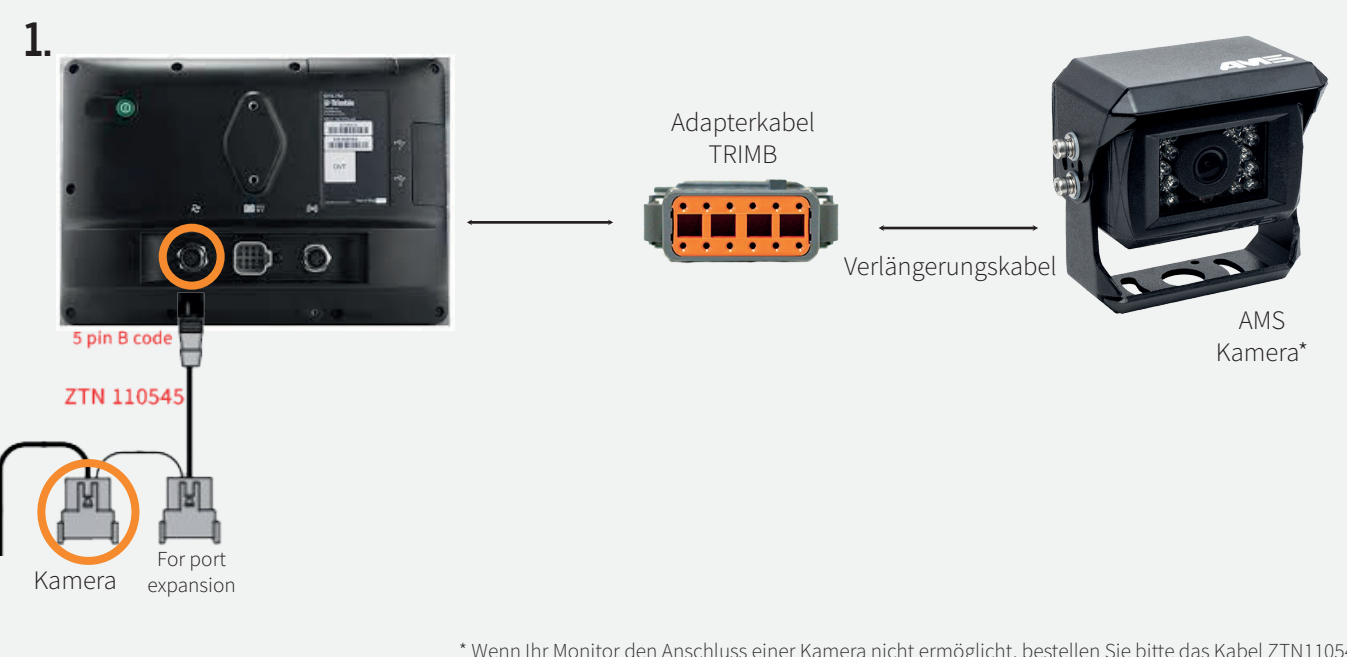

\* Wenn Ihr Monitor den Anschluss einer Kamera nicht ermöglicht, bestellen Sie bitte das Kabel ZTN110545 von CNH und dann das Kabel TRIMB von AMS.

# **2. 3. • ANZEIGE AUF DEM MONITOR**

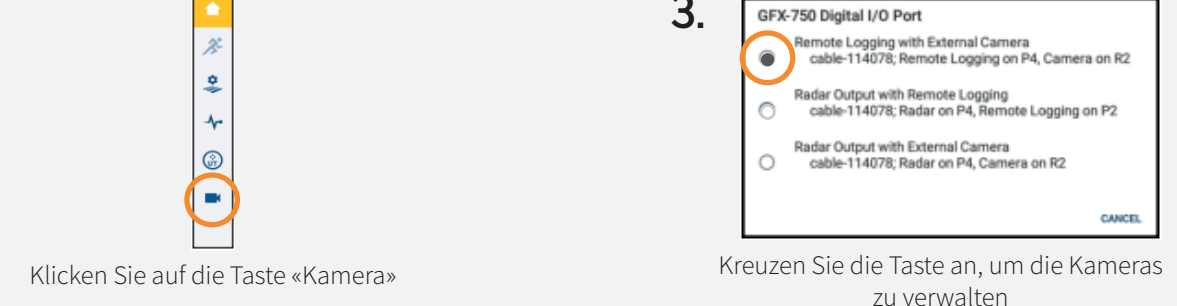

**4.** Wenn die Option «Externe Kamera» nicht aktiviert ist, wenden Sie sich bitte an CNH, um den Freischaltcode zu erhalten.

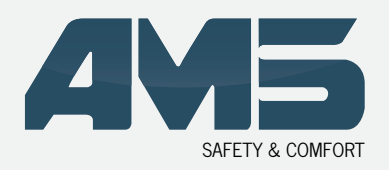

Adapterkabel

## **ADAPTERKABEL TRIMB**

### **• ANSCHLUSS TMX-2050 (XCN-2050)**

Der Videoeingang befindet sich auf der hinteren Seite des Monitors

**1.** Schließen Sie Ihr Modul TM-200 an der Rückseite Ihres Monitors TMX-2050 (XCN-2050) an\*

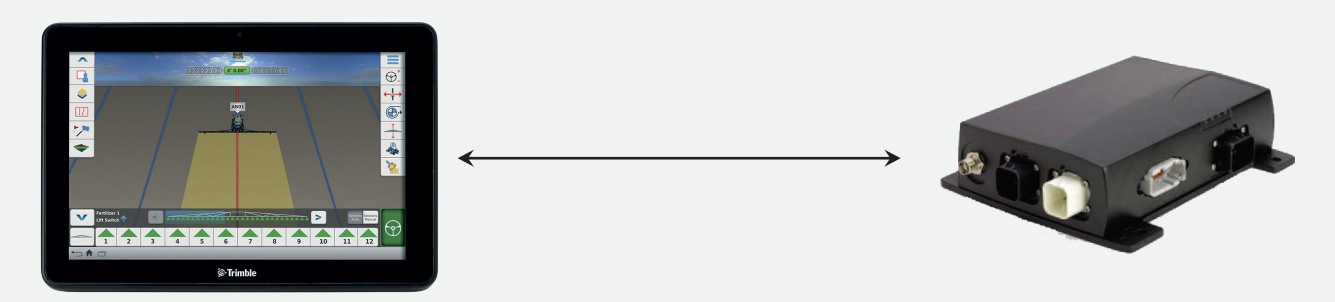

**2.** Verbinden Sie den TRIMB2 Anschluss mit dem Anschluss A des Moduls TM-200.

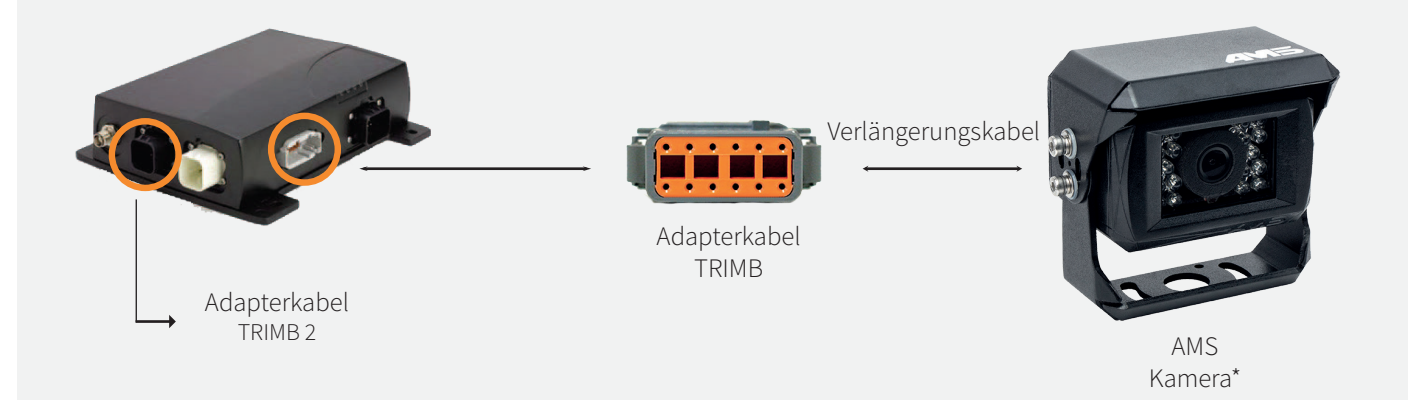

\* Zur Veränderung der Videoeinstellungen beziehen Sie sich bitte auf die Gebrauchsanweisung des Herstellers.

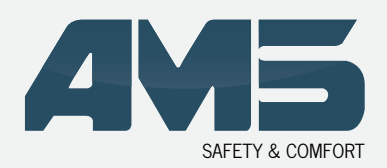

Adapterkabel

## **ADAPTERKABEL TRIMB**

### **• EMPFEHLUNGEN**

Der Anschluss der Kameras muss bei ausgeschaltetem Monitor vorgenommen werden. Beim Anschalten Ihres CFX 750 (FM 750) oder FMX (FM1000) Monitors wird dieser die Videoeingänge scannen und bei Detektion einer AMS-Kamera sie aktivieren.

#### FMX (FM1000)

→ Falls das Bild als Negativ angezeigt wird (vertauschte oder blasse Farben), sollten Sie die Helligkeit erhöhen (Bitte beziehen Sie sich dazu auf die Gebrauchsanweisung des Herstellers.) bis Sie ein Bild mit klaren Farben erhalten. Das vom Bildschirm akzeptierte Signal wechselt vom NTSCzum PAL-System.

#### GFX750 (XCN-1050)

→ Wenn Sie eine zusätzliche Kamera anschließen möchten, bestellen Sie bitte das Kabel ZTN110545 von CNH und dann das Kabel TRIMB von AMS. Wenn Ihr Terminal GFX750 (XCN-1050) nicht über eine Managementfunktion für den Video-Eingang verfügt, kontaktieren Sie bitte TRIMBLE, um das System zu aktualisieren. Wenn die Option «Externe Kamera» nicht aktiviert ist, wenden Sie sich bitte an CNH, um den Freischaltcode zu erhalten.

#### TMX-2050 (XCN-2050)

→ Wenn Sie eine zusätzliche Kamera anschließen möchten, bestellen Sie das TRIMB Adapterkabel, um es an den Ausgang A Ihres Moduls TM-200 anzuschließen. Wenn Ihr Terminal TMX-2050 (XCN-2050) nicht über eine Managementfunktion für den Video-Eingang verfügt, kontaktieren Sie bitte TRIMBLE, um das System zu aktualisieren. Sie benötigen mindestens die Version V4.2.1.minimum.

### **• GARANTIE**

Das Produkt ist 2 Jahre Garantie ab Datum des Verkaufs an den Endkunden, aber der verfauf muss Innerhalb von 24 Monaten nach Lieferung an den Händler gemacht werden.

#### **• KUNDENDIENST**

#### Nur für professionelle Kunden

→ Laden Sie das Rückgabeformular auf unserer Webseite herunter

Bei einer Rücksendung bitte folgende Dokumente beilegen:

- $\rightarrow$  Den ausgefüllten Rücksendebegleitschein
- → Eine Kopie der Rechnung mit Datum des Verkaufs an den Endkunden
- → Grund für die Reklamation oder Beschreibung der Funktionsstörung.

Weitere Informationen erhalten Sie von unserem technischen Dienst  $\rightarrow$  Tel : +33 (0)3 27 94 44 44 ou @ : contact@ams-diffusion.com

#### Wenn Sie ein Endkunde sind

Bitte wenden Sie sich an Ihren Händler.

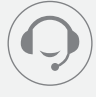

Tél. +33 3 27 94 44 44 Fax. +33 3 27 94 44 45 contact@ams-diffusion.com